<span id="page-0-0"></span>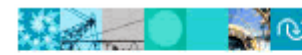

# **New HIGHTS IS A Residence Content Content of the Content of the Content of the Content of the Content of the Content of the Content of the Content of the Content of the Content of the Content of the Content of the Content**

Hosted by Intraware, Inc.

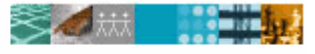

IBM. Rational. software

# 常见问答

# **[…](#page-1-0)**[关于](#page-1-0)**[Rational](#page-1-0)**[产品许可证中心](#page-1-0) **[\(License Key Center\)](#page-1-0)**

- [什么是产品许可证中心](#page-1-0)(License Key Center)?
- [我可以用产品许可证中心管理哪些许可证?](#page-1-0)
- 在我向IBM[下定单之后,该如何获得产品许可证?](#page-1-0)
- 在我向IBM[下定单之后,谁将收到有关产品许可证的通知?](#page-2-0)
- [产品许可证中心将从哪个邮件地址发出邮件?](#page-2-0)
- [定单确认邮件是否将列出我所有的产品许可证?](#page-2-0)
- 在我向IBM[下定单之后,我的产品许可证将需要多久才能在产品许可证中心显示出来?](#page-2-0)
- 什么是[Proof of Entitlement](#page-2-0)证书?
- 我能否得到一份[Proof of Entitlement](#page-2-0)的副本?
- 什么是Rational[产品许可证证书](#page-2-0)?

# **[…](#page-2-0)**[关于账户、添加成员以及如何登录](#page-2-0)

- IBM[将使用什么作为我的产品许可证中心账户](#page-3-0)ID?
- [谁将被设定为产品许可证中心账户的默认成员](#page-3-0)?
- [我该怎样将其他用户加入我许可证中心的账户?](#page-3-0)
- [用户是否可以自己加入我的账户,而不用管理员手动将他们加入?](#page-3-0)
- [为什么我不能用以前的Rational账户号码注册?](#page-3-0)
- [为什么我会有多个许可证\(License\)中心账户?](#page-4-0)
- [我可以同时登陆多个账户吗?](#page-4-0)
- [如果我已经登陆一个账户,怎么能够登陆另外一个账户?](#page-4-0)
- [我是否可以在帐户间转移定单或产品许可证?](#page-4-0)
- [我是否可以将所有的产品许可证合并到一个账户内?](#page-4-0)

# **[…](#page-4-0)**[关于定单](#page-4-0)

- [我怎样才能在产品许可证中心内看到我的定单?](#page-4-0)
- [产品许可证中心是否将显示出我所有的IBM定单?](#page-4-0)
- [在定单明细\(Order Details\)页面,是否将显示出我所购买的所有IBM产还是仅显示Rational产品?](#page-5-0)
- [在定单历史\(Order History\)页面,什么将显示为定单号码?](#page-5-0)
- [在定单历史\(Order History\)页面,什么将显示为采购单号码?](#page-5-0)

# [...关于如何从使用旧的Rational产品许可证的系统中升级?](#page-5-0)

- [产品许可证中心是否将显示我以前的定单或仅显示新的定单?](#page-5-0)
- [在产品许可证中心内,我以前购买的产品将以何种形式显示?](#page-5-0)
- [我从Rational公司购买了软件产品并且加入了IBM Passport Advantage方案。我的产品许可证将如何](#page-5-0) [在产品许可证中心内显示?](#page-5-0)
- [为什么我无法看到在 2006 年 5 月以前我从AccountLink上申请的许可证或从Rational的得到的](#page-6-0) [ClearCase许可证?](#page-6-0)
- [我从许可证中心获取的许可证是否可以与在 2006 年 5 月前申请的许可证一起使用?](#page-6-0)
- [什么是我将现有的许可证转移到产品许可证中心的最佳方法?](#page-6-0)
- [在现有的主机中,哪些文件包含有我的产品许可证?](#page-6-0)

[...关于如何产生产品许可证](#page-6-0)

- <span id="page-1-0"></span>• [我该如何获取我的产品许可证?](#page-6-0)
- [为什么产品许可证中心显示出两种](#page-7-0)ClearCase的许可证?
- ClearCase FLEXlm许可证和原有的ClearCase[许可证之间的区别是什么?](#page-7-0)
- [为什么产品许可证中心要求我从特定的定单中申请许可证?](#page-7-0)
- [为什么有的产品在选择产品许可证页面中显示出多个许可证?](#page-7-0)
- [在生成许可证时,我该输入多少数量?](#page-8-0)
- [什么是主机ID\(Host ID\)和主机名称\(Host Name\)?我在哪里可以找到它们的信息?](#page-8-0)
- [端口号码\(port number\)的作用是什么?](#page-8-0)
- [什么是主机描述\(Host Description\)?](#page-8-0)
- [什么是冗余许可证服务器\(redundant license server\)?](#page-8-0)
- [在"使用现有许可证主机"的下拉菜单中将显示哪些主机名称?](#page-8-0)

# [...关于如何归还和转移产品许可证](#page-8-0)

- [我该如何转移产品许可证到一个新的主机上?](#page-9-0)
- ["归还"产品许可证是什么意思?该如何操作?](#page-9-0)
- [我是否可以只归还之前获得的许可证中的一部分?](#page-9-0)
- [在我归还许可证之后,应该做些什么?](#page-9-0)
- [归还许可证是否有次数限制?](#page-10-0)

# [...关于密码](#page-10-0)

- 我遗失了我的用户ID[和\(或\)密码,我该怎样重新获得它们?](#page-10-0)
- [为什么我的用户名和密码无法使用?](#page-10-0)
- [我该如何改变我的密码?](#page-10-0)
- [我该如何改变我的电子邮件地址或公司名称?](#page-10-0)

# **…**关于 **Rational** 产品许可证中心 **(License Key Center)**

# 什么是产品许可证中心**(License Key Center)**?

Rational 产品许可证中心是一个获取和管理许可证密钥的在线服务平台,它可以使您轻松地获得 IBM Rational 产 品所需的许可证密钥。产品许可证中心替代了原有的网上工具"AccountLink"和 ClearCase 的在线许可证申请表 格。这个新的服务平台由 Intraware 公司提供支持并且可以通过 IBM 的网站登陆。Intraware 公司是电子许可证技 术领域的佼佼者。

# [回到页首](#page-0-0)

# 我可以用产品许可证中心管理哪些许可证**?**

产品许可证中心允许您管理 Rational 产品系列所需的各种类型的许可证,包括基于 FLEXlm 的产品许可证。该种 许可证以前则通过 AccountLink 为 Rational 产品,如 Rational ClearQuest 和 Rational Suite,进行管理。产品许可 证中心还可管理原有的 Rational ClearCase 许可证和基于 FLEXIm 的新型的 ClearCase 许可证, 以及 Rational Apex/Ada 和 Rational ClearDDTS 许可证。

# [回到页首](#page-0-0)

# 在我向 **IBM** 下定单之后,该如何获得产品许可证?

在您向IBM购买Rational软件产品后,在您定单中的IBM站点号码(IBM Site Number)将成为您的产品许可证中心 的账户ID,并且定单中的两位联系人将被设定为您账户内的默认"成员"。这两位联系人将会收到产品许可证 中心发出的欢迎邮件,以及一个临时密码以便他们可以登陆。每当许可证中心的账户中有新的定单产生,该账 户内的默认联系人还会收到一个定单确认邮件。定单确认邮件中将会列出 IBM定单中的Rational产品,并且指示 如何在许可证中心获取相应的产品许可证。

[回到页首](#page-0-0)

# <span id="page-2-0"></span>在我向 **IBM** 下定单之后,谁将收到有关产品许可证的通知?

在您向 IBM 下定单时, 如果您定单中的站点主联系人(Primary Site Contact)和站点技术联系人(Site Technical Contact)提供了电子邮件地址的话,他们将会自动被设定为产品许可证中心账户的成员。每当有新的定单产生, 这两位联系人将会收到电子邮件通知。

[回到页首](#page-0-0)

## 产品许可证中心将从哪个邮件地址发出邮件?

产品许可证中心将从[rational-license-keys@subscribenet.com](mailto:rational-license-keys@subscribenet.com)发出电子邮件,寄信人名称则显示为"Rational License Key Center operated by Intraware", 邮件的标题栏为"IBM Rational software license keys for your order"。

[回到页首](#page-0-0)

## 定单确认邮件是否将列出我所有的产品许可证?

不。产品许可证中心发出的定单确认邮件将只包含定单中的Rational产品。不需要许可证的Rational产品也会被列 出,但在描述中将会显示"INO LICENSE KEY REOUIREDI"。在您登陆产品许可证中心之后,您将会看到在 该账户中的产品清单。您可使用菜单中的"察看订单历史"查询特定定单中的产品许可证。此外,IBM Rational [A-Z list](http://www3.software.ibm.com/ibmdl/pub/software/rational/web/datasheets/version6/IBM_Ratl_A_to_Z.pdf)将列出所有Rational产品及其组件,以及各自相应的产品许可证。

[回到页首](#page-0-0)

### 在我向 **IBM** 下定单之后,我的产品许可证将需要多久才能在产品许可证中心显示出来?

新 IBM 定单中的产品许可证一般会在每个工作日结束时更新到产品许可证中心。

### [回到页首](#page-0-0)

## 什么是 **Proof of Entitlement** 证书?我要怎样才能获得一份 **Proof of Entitlement** 证书?

IBM Proof of Entitlement (PoE) 证书是IBM向购买软件产品的客户发出的文件。PoE将确认您购买的产品和您被授 权的使用等级,还包含其它重要的定单信息,如您的IBM客户号码、IBM站点号码以及IBM定单号码等。IBM将 从电子邮件地址 "<u>[Passport\\_Advantage@ibm.com](mailto:Passport_Advantage@ibm.com)</u>"发送PoE给定单默认的站点主联系人。该电子邮件的标题栏将 为 "IBM Passport Advantage Proof of Entitlement"或 "IBM Passport Advantage Express Proof of Entitlement"。

#### [回到页首](#page-0-0)

#### 我能否得到一份 **Proof of Entitlement** 的副本?

是。如果您遗失了 Proof of Entitlement 证书并且想得到一份副本的话,请联系您的 IBM 销售代表。

## [回到页首](#page-0-0)

#### 什么是 **Rational** 产品许可证证书**(Rational License Key Certificate)**?

在 2003年10月之前,Rational 为每个定单都发出一份产品许可证证书。该证书是书面文件,随每次发货时一起 送出。该文件除包括定单信息外,还包括如何获取定单中产品的许可证的说明。

## [回到页首](#page-0-0)

# **…**关于账户**,** 添加成员以及如何登录

#### <span id="page-3-0"></span>**IBM** 将使用什么作为我的产品许可证中心账户 **ID**?

在 2003年10月以后所下的定单,您的产品许可证中心的账户 ID 将为您的 IBM 站点号码。每当您用相同的站点 号码下定单时,该定单中的产品许可证将添加到相应的产品许可证中心账户。如果是 2003 年 10 月之前的定 单,您的产品许可证中心的账户 ID 将为随定单一起发送给您的 Rational 产品许可证证书中列出的 Rational 账户 号码。

## [回到页首](#page-0-0)

#### 谁将被设定为产品许可证中心账户的默认成员?

在您向 IBM 下定单时, 如果您定单中的站点主联系人(Primary Site Contact)和站点技术联系人(Site Technical Contact)提供了电子邮件地址的话,他们将会自动被设定为产品许可证中心账户的成员。每当一个新成员被加入 账户后,他们将会收到一个欢迎邮件并获得一个临时密码以便他们可以登陆许可证中心。每当有新的定单产生 后,以上两位联系人将会收到通知邮件。

## [回到页首](#page-0-0)

#### 我该怎样将其他用户加入我产品许可证中心的账户?

共有三种方式可以添加成员到产品许可证中心的账户:

- 1. *管理员可以添加成员* 任何有管理员权限的成员可以添加新成员到账户中。在左边菜单中选择"账户 成员"("Account members")可以看到谁拥有管理员权限。管理员可选择在"账户成员"页面中的 "打开新表格"("Go to new form")按健以添加新成员。
- 2. 用户可以自己添加为成员-如果您的管理员出于某种原因无法添加新成员,您可以让用户自己添加到 您的账户。在产品许可证中心登陆页面,用户可选择"没有密码?"("Don't have a password?") 或者在登陆后选择左边菜单中的"加入新帐户"("Join new account")。在打开的表格中,用户需填写自 己的联系信息以及他们想加入账户的相关信息。关于所需填写的帐户信息,点击其连接会有帮助信息 跳出。
- 3. *IBM Rational* 技术支持可以添加账户成员 第三种添加账户成员的方式是将成员的信息提供给 IBM Rational 技术支持,他们可以逐个或分批添加成员到您的账户中。如果您需要该服务,请将要添加用户 的详细资料以电子表格的形式提供给技术支持。用户资料需包括产品许可证中心账户 ID,用户姓名, 邮寄地址(包括国家名称)和电子邮件地址。

#### [回到页首](#page-0-0)

## 用户是否可以自己加入我的账户,而不用管理员手动将他们加入?

是。在产品许可证中心登陆页面,用户可选择"没有密码?"( "Don't have a password?")或者在登陆后选择 左边菜单中的"加入新帐户"("Join new account")。在打开的表格中,用户需填写自己的联系信息、IBM 站点号 码或以前的 Rational 账户号码(他们想加入的产品许可证中心账户)以及与之相对应的定单号码。

# [回到页首](#page-0-0)

## 为什么我不能用 Proof of Entitlement 证书上的 Rational 账户号码自行注册?

用户自行注册(或"加入新帐户")功能需要您填写 IBM 站点号码或以前的 Rational 账户号码(Rational account number)。如果您选择填写 Rational 账户号码,那么它必须是 2003 年 10 月以前发出的。自 2003 年 10 月起, IBM 所发出的账户号码可供客户在 Rational "AccountLink"上申请产品许可证, 但这些帐号是所有客户 共享的。因此,为了保障您资料的保密性,产品许可证中心仅允许使用 2003 年 10 月以前发布的旧的 Rational 账 户号码。

## [回到页首](#page-0-0)

## 为什么我会有多个许可证(License)中心账户?

<span id="page-4-0"></span>产品许可证中心的账户是与您的 IBM 站点号码或以前的 Rational 账户号码相对应的。如果您有多个 IBM 站点号 码或者您在 2003 年 10 月以前购买了 Rational 软件产品,并且在此之后仍然向 IBM 购买过其它 Rational 产品, 您将拥有多个产品许可证中心账户。

## [回到页首](#page-0-0)

#### 我可以同时登陆多个账户吗?

不可以。如果您有多个账户,在您输入密码之后,产品许可证中心将要您选择您希望登陆哪一个账户。

[回到页首](#page-0-0)

### 如果我已经登陆一个账户,怎么能够登陆另外一个账户?

如果您拥有多个账户,您将会在左边的菜单栏中看到一个叫做"转换账户"(" Switch account")的选项。选择 该选项您将会看到一个您是成员的账户清单,您可选择清单中的任何一个账户 ID 然后登陆。

## [回到页首](#page-0-0)

#### 我是否可以在帐户间转移定单或产品许可证?

不可以。产品许可证中心帐户内所列出的产品许可证都是根据您购买软件产品时的定单上的许可证产品号码 (licenser part number)产生的。每个定单对应一个 IBM 站点号码,该站点号码将成为你的产品许可证中心账户 ID。因为 IBM 不允许您将许可证产品号码在 IBM 站点间随意转移,因此您也不可以在不同账户间转移产品许可 证。如果您需要在 IBM 站点之间转移许可证产品号码,请联系 IBM 销售代表。您在 IBM 系统中的信息的改变 将会在产品许可证中心反映出来。

#### [回到页首](#page-0-0)

#### 我是否可以将所有的产品许可证合并到一个账户内?

不可以。产品许可证中心帐户内所列出的产品许可证都是根据您购买软件产品时的定单上的许可证产品号码 (licenser part number)产生的。每个定单对应一个 IBM 站点号码,该站点号码将成为你的产品许可证中心账户 ID。因为 IBM 不允许您将许可证产品号码在 IBM 站点间随意转移,因此您也不可以在不同账户间转移产品许可 证。如果您需要在 IBM 站点之间转移许可证产品号码,请联系 IBM 销售代表。您在 IBM 系统中的信息的改变 将会在产品许可证中心反映出来。

#### [回到页首](#page-0-0)

## **…**关于定单

### 我怎样才能在产品许可证中心内看到我的定单?

选择左边菜单中的"查看单历史"("View order history"),您将会看到在您账户中包含的所有定单。选择定单 号码查看定单内容或选择"该定单中的产品许可证"("License keys for this order") 选项查看定单中的产品许可 证信息。

#### [回到页首](#page-0-0)

#### 产品许可证中心是否将显示出我所有的 IBM 定单?

产品许可证心仅显示所有包含有 Rational 产品的定单。如果您的 IBM 定单不含有 Rational 产品,该定单将不会 显示在产品许可证中心。

## [回到页首](#page-0-0)

#### 在定单明细(Order Details)页面,是否将显示出我购买的所有 IBM 产品还是仅显示 Rational 产品?

<span id="page-5-0"></span>定单明细页面只显示您定单中的 Rational 产品。

### [回到页首](#page-0-0)

## 在定单历史(Order History)页面,什么将显示为定单号码?

在定单历史页面内所显示的定单号码(Sales Order Number)就是您向 IBM 采购产品时的定单的号码,或是在 2003 年 10 月之前您的 Rational 定单号码。请注意该称谓与 IBM 定单参考号码(IBM Order Reference Number) 所指是同一号码。

[回到页首](#page-0-0)

#### 在定单历史(Order History)页面,什么将显示为采购单号码(Purchase Order Number)?

在定单历史页面内所显示的采购单号码(Purchase Order Number)就是您向 IBM 采购产品时的定单的号码。

[回到页首](#page-0-0)

# ...关于如何从使用旧的 Rational 产品许可证的系统中升级?

#### 产品许可证中心是否将显示所有我以前的 IBM 定单和 Rational 定单或仅显示新的定单?

您可使用产品许可证中心为您新购买的或以前购买的 Rational 软件产品获取产品许可证。您可选择菜单中的"查 看定单历史"选项查阅您账户中所有的定单。

# [回到页首](#page-0-0)

### 在产品许可证中心内,我以前购买的产品将以何种形式显示?

2003 年 10 月以后购买的软件产品 – 如果您是在 2003 年 10 月以后向 IBM 购买 Rational 产品, 您会有一个产品许 可证中心账户以及一个账户 ID, 即原软件产品许可证采购单中的 IBM 站点号码。该帐户内将显示以该 IBM 站 点号码购买的所有产品许可证。例如,您购买了100个IBM Rational Suite 产品许可证,并且您定单中的IBM 站 点号码为 000012345。您的产品许可证中心的账户 ID 将为 000012345, 您所购买的 Rational Suite 许可证将会显 示在该账户内。

在 *2003* 年 *10* 月之前购买的软件产品 – 如果您是在 2003 年 10 月之前购买 Rational 产品,您也会拥有一个产品 许可证中心账户和一个账户 ID, 该 ID 为您最初在购买软件产品时获得的 Rational 产品许可证证书中列出的 Rational 账户号码。您也许曾用过这个账户号码(如 12345US-0-123) 在以前的产品许可证工具 "AccountLink"中申请过产品许可证。

## [回到页首](#page-0-0)

## 我从 Rational 公司购买了软件产品并且加入了 IBM Passport Advantage 方案。我的产品许可证将如何在产品 许可证中心内显示?

产品许可证中心将与您原定单中的产品许可证联系在一起。如果您不是在 Passport Advantage (PA) 方案中购买 的软件产品,但后来将它们的服务升级到 PA 方案中,您所购买的产品许可证还是会在产品许可证中心内原定单 下显示出来,该定单将与 IBM 站点号码或以前的 Rational 账户号码相对应。例如, 如果您在 2002 年向 Rational 公司购买了 Rational ClearCase 产品并且后来将其升级到 IBM Passport Advantage 方案,该 ClearCase 许可证将会 在产品许可证中心内 2002 年的原定单号码下显示出来。

### [回到页首](#page-0-0)

## 为什么我无法看到在 2006 年 5 月以前我从 AccountLink 上申请的许可证或从 Rational 的得到的 ClearCase 许 可证?

<span id="page-6-0"></span>产品许可证中心是许可证管理和使用的一项重大改进,它将是所有 Rational 产品许可证唯一的界面并且取代多个 原有的许可证系统。因为产品许可证中心的数据结构十分独特,并且比被替代的旧系统具有更强大的功能,因 此无法将已经注册的产品许可证数据转移到产品许可证中心。这样做是为了保证您有一个新的正确的数据库信 息。

## [回到页首](#page-0-0)

## 我从许可证中心获取的许可证是否可以与在 2006 年 5 月前申请的许可证一起使用?

与以前的 Rational 许可证工具相比,产品许可证中心可以提供给您更加强大的跟踪和管理许可证的功能。为了 使您能按照您的需求最大程度的管理好您的许可证,您应该停止使用在 2006 年 5 月以前获得的许可证,并在产 品许可证中心重新申请。此外,我们还建议您在产品许可证中心重新考量您的许可证的管理和使用策略,确保 您能以最佳的方式使用许可证。

#### [回到页首](#page-0-0)

### 什么是我将现有的许可证转移到产品许可证中心的最佳方法?

为了使您能按照您的需求最大程度的管理好您的许可证,您应该停止使用在 2006 年5月以前获得的许可证,并 在产品许可证中心重新申请。因此,您应该:

- 1. 在您的管理范围内找出所有仍在使用旧的许可证的主机
- 2. 备份所有产品许可证文件
- 3. 在备份文件中标识出产品许可证
- 4. 找出与您现有的许可证相匹配的定单信息
- 5. 登陆产品许可证中心,并且为您现有的主机获取新的产品许可证。此外,我们还建议您在产品许可证 中心重新考量您的许可证使用策略,确保您能以最佳的方式使用许可证。

## [回到页首](#page-0-0)

## 在现有的主机中,哪些文件包含有我的产品许可证?

下表中列出在您的系统中包含有产品许可证信息的所有文件。请注意,如果您目前使用的是浮动型许可证 (floating license keys), 许可证文件仅保存在许可证服务器上。

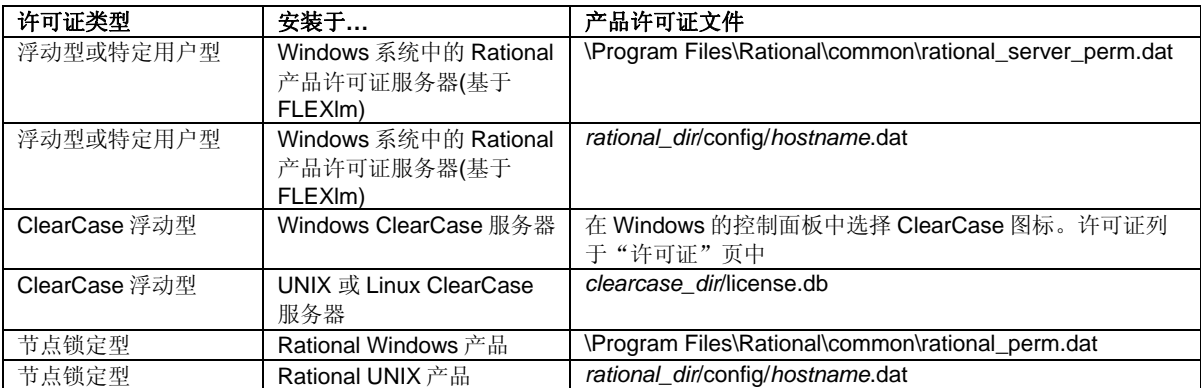

## [回到页首](#page-0-0)

# ...关于如何产生产品许可证

#### 我该如何获取我的产品许可证**?**

为您的产品获取许可证需要有四个步骤:选择您想要申请的许可证、选择您想要产生许可证的定单、输入数量 和主机信息,最后产生并下载许可证。我们建议[您浏览使用指南](http://www-306.ibm.com/software/rational/support/licensing/),该指南将为您演示以下步骤。

<span id="page-7-0"></span>选择您想要申请的许可证 – 在产品许可证中心主页面中将列出您账号内所有的许可证号码。点击许可证名称进 入下一步。如果您购买的是 IBM 的一组捆绑式产品,产品许可证中心将列出该组产品中每个组件相对应的许可 证。如果您购买的是 ClearCase 产品, 您将会看到两种类型的许可证:一种适用于"以前"的 ClearCase 许可证 管理器,另外一种是仅适用于 ClearCase 7.0 版本的基于 FLEXIm 的许可证。在 ClearCase 7.0 版本中, 您可以选 择使用原有的 ClearCase 许可证管理器或是 Rational 基于 FLEXlm 的许可证管理器。在此版本以前,ClearCase 只 能使用原有的 ClearCase 许可证管理器。

选择您想要生成许可证的定单 – 按照上述步骤在选择许可证之后,产品许可证中心将列出您账户内所有包含该 许可证的定单。您可选择一个或多个与该许可证相对应的定单。例如您先在定单 12345 中购买了 50 个 Rational ClearQuest 的许可证,稍后您又在定单 98765 中又购买了 40 个 ClearQuest 的许可证,产品许可证中心将列出这 两个定单并要求您选择希望生成许可证的那个定单。在每个或全部定单内,选择许可证名称左边的复选框。在 许可证名称的右侧,您可以看到剩余许可的数量。在上述例子中,如果您想要从两个定单中各生成 30 个许可 证,您需要在定单 12345 中选中 ClearQuest 许可证的复选框,并且在定单中 98765 中也选中 ClearQuest 许可证的 复选框。

输入数量和主机信息 – 然后产品许可证中心将要您输入在上一步选择的定单中您想要生成许可证的数量,您所 输入的数量不得超出定单中许可证剩余的数量。您还需要输入您将要安装许可证的设备(或"主机")的一些 信息。在主机信息栏中需要填写的每一个项目(主机名称、主机 ID 等)都会有一个自动跳出帮助窗口为您解释 每个项目的定义。您可选择某个项目查看其帮助信息(例如点击"主机 ID")。在输入主机信息后,点击"生 成"键以产生出您的产品许可证。

下载产品许可证 – 产品许可证中心将在屏幕上显示出生成的许可证,并允许您点击"下载许可证"键将其以文 件的形式下载。对于 ClearCase 和基于 FLEXIm 的许可证,请仔细阅读在下载页面显示的安装指南。

#### [回到页首](#page-0-0)

### 为什么产品许可证中心显示出两种 **ClearCase** 的许可证?

产品许可证中心将列出两种 ClearCase 许可证: 一种适用于"以前"的 ClearCase 许可证管理器, 另外一种是仅 适用于 ClearCase 7.0 版本的基于 FLEXIm 的许可证。在 ClearCase 7.0 版本中,您可以选择使用原有的 ClearCase 许可证管理器或是 Rational 基于 FLEXlm 的许可证管理器。在此版本以前,ClearCase 只能使用以前的 ClearCase 许可证管理器。

## [回到页首](#page-0-0)

## **ClearCase FLEXlm** 许可证和原有的 **ClearCase** 许可证之间的区别是什么?

ClearCase 产品使用的是一种特殊的许可证技术,而其他绝大多数 Rational 产品使用的是基于 FLEXlm 的公共 许可证管理技术。FLEXIm 是由 Macrovision 公司开发的具行业内领先水平的许可证管理器。"原有的" ClearCase 许可证管理器仅适用于 ClearCase 和 ClearCase MultiSite 的许可证。Rational ClearCase v7.0 为您 提供了使用 FLEXlm 许可证或原有的 ClearCase 许可证的选择。使用 FLEXlm ClearCase 许可证可以让您将 ClearCase 的许可证与其他的 Rational 基于 FLEXIm 的产品许可证,如 ClearQuest 或 Rational Suite, 放在同 一个许可证服务器上。

#### [回到页首](#page-0-0)

## 为什么产品许可证中心要求我从特定的定单中申请许可证?

在特定的定单中生成产品许可证可以让您在您的环境中更好地控制许可证的分配和使用。例如您为了某个特定 计划购买了 Rational 软件产品,您可以在产品许可证中心从那个特定的定单中生成许可证。将许可证与定单相 对应可以让您跟踪统计在每个定单中已产生了多少个许可证。

#### [回到页首](#page-0-0)

#### 为什么有的产品在选择产品许可证页面中显示出多个许可证?

许多 Rational 产品是以捆绑的形式一起出售的,捆绑的产品中含有多个组件而每个组件又有各自的产品许可 证。如果您购买了一个捆绑式产品,产品许可证中心将在选择许可证页面列出该产品中所包含的所有许可证。 <span id="page-8-0"></span>例如您都买的是 Rational ClearQuest 和 ClearQuest MultiSite 捆绑产品组, 在选择许可证页面将列出相对应的 ClearQuest 和 ClearQuest MultiSite 的产品许可证。

#### [回到页首](#page-0-0)

## 在生成许可证时,我该输入多少数量?

对于浮动型许可证,您可以输入等于或小于您剩余产品许可证的数量。例如您购买了 100 个 Rational ClearQuest 许可证,当您第一次在该定单下申请许可证时,你可以输入 1 到 100 之间的任何数字。产品许可证 中心将生成一个许可证密钥,您输入的数量已嵌入该密钥内部。在上述例子中,假设您购买了 100 个 ClearQuest 许可证并且想要有 80 个许可证安装在您的许可证主服务器上,您需要输入数字 80 作为想生成的许 可证数量。产品许可证中心将生成一个内部数量为 80 的许可证。将这个许可证安装在您的许可证服务器上后, 80 个用户可同时使用 Rational ClearQuest,每个用户从许可证服务器上调用一个许可证。一旦您生成了数量为 80 的许可证之后,产品许可证中心将显示 ClearQuest 许可证的剩余数量为 20。

#### [回到页首](#page-0-0)

#### 什么是主机 ID(Host ID)和主机名称(Host Name)?我在哪里可以找到它们的信息?

主机 ID 和主机名称是您的主机所附带的属性。产品许可证中心要求您输入您想要安装许可证的主机的名称和 ID。在您输入主机信息的页面有可自动跳出的帮助信息给予您具体说明。点击项目名称(如"主机名称")查 看帮助信息。

### [回到页首](#page-0-0)

## 端口号码(port number)的作用是什么?

在使用 FLEXlm 浮动许可证的环境中,您的客户端将通过一个 TCP/IP 端口与许可证服务器交流并从服务器上调 用一个许可证。Rational 客户端使用的默认 TCP/IP 端口为 27000。如果你想要客户端和许可证服务器之间通过 其他端口号码沟通,您可输入这个号码。有许多用户都会在设置客户端时设定不同的端口号码,以便能够与防 火墙后的服务器连接上。使用特定的端口号码并不是必需的。

#### [回到页首](#page-0-0)

#### 什么是主机描述(Host Description)?

主机描述是可以输入主机任何相关信息的文本框,在产品许可证中心内您可选择是否输入关于主机的描述以便 将来查询。例如您可以输入"位于波兰数据中心的公司许可证服务器"作为主机描述。在产品许可证中心内, 该描述将显示于"按主机查看许可证"("View keys by host")页面以便您可以轻易地识别出您的主机。

#### [回到页首](#page-0-0)

#### 什么是冗余许可证服务器(redundant license server)?它们是如何工作的?

这个设置不是必需的。冗余许可证服务器是指三个 FLEXlm 许可证服务器共同服务一组产品许可证。例如您可 以设置服务器 A、B、C 为冗余服务器,共同服务于100个 ClearQuest 和 Suite 许可证。服务器 A、B、C 将-起管理这些许可证。如果任何一个服务器不能工作,另外两个服务器会不间断地继续管理这 100 个许可证。

## [回到页首](#page-0-0)

#### 在"使用现有许可证主机"的下拉菜单中将显示哪些主机名称**?**

在"使用现有许可证主机"的下拉菜单中将显示这个账户内所有已注册过产品许可证的主机名称。

## [回到页首](#page-0-0)

## ...关于如何归还和转移产品许可证

## <span id="page-9-0"></span>我该如何转移产品许可证到一个新的主机上?

产品许可证中心允许您将许可证按照以下三个步骤转移到新的主机上:

- 1. 首先,点击与您想要归还的许可证相对应的"归还"健。
- 2. 在原主机上更新您的许可证文件以反映该变化。
- 3. 为新的主机获取新的许可证。

#### [回到页首](#page-0-0)

## "归还"产品许可证是什么意思?该如何操作?

"查看和归还许可证"功能可列出目前您已生成的所有许可证,并可以让您将其归还到您产品许可证中心的账 户内,使这些许可证再次变为可用。您归还许可证的动作将告诉IBM您没有使用已归还的许可证。一旦许可证被 归还,您就可以再次为新的主机生成许可证。例如您购买了100个ClearQuest许可证并为服务器A生成了全部 100 个浮动型产品许可证。现在假使您需要用服务器B替换服务器A,因此您需要将ClearQuest的许可证转移到 服务器B上。您需点击左边菜单中的"查看和归还许可证"并选择相应的ClearQuest许可证。在下一个页面中找 到为服务器A生成的ClearQuest许可证并点击"归还"键。这样做会使所有 100 个ClearQuest许可证再次可 用。然后,您需要在服务器A更新您的许可证文件。然后,您就可以为服务器B生成新的ClearQuest许可证。

#### [回到页首](#page-0-0)

## 我是否可以只归还之前获得的许可证中的一部分?

归还许可证功能将归还所有许可证到相应的许可证组。例如您目前有 100 个 ClearQuest 许可证并且想归还其中 的 20个,您使用"归还"功能将归还所有100个许可证。一旦归还许可证后,您可以为相同的主机再申请新的 数量为 80 的许可证。

#### [回到页首](#page-0-0)

## 在我归还许可证之后,应该做些什么?

您归还许可证的动作将告诉 IBM 您没有使用已归还的许可证,并且使这些许可证变为可再次使用。如果您使用 了归还功能, 您需要更新主机以反映这个变化。

如果您归还了一种产品的许可证,但在主机上仍然有其他 Rational 产品的许可证,请按以下步骤获得新的产品 许可证文件:

- 1. 在左边菜单中选择"按主机查看许可证"
- 2. 在主机清单中选择您的主机
- 3. 点击"查看明细"键
- 4. 为您的主机下载一个新的许可证文件
- 5. 在主机上安装新的许可证

如果您归还了您主机上的所有许可证,您可以删除以下相应文件:

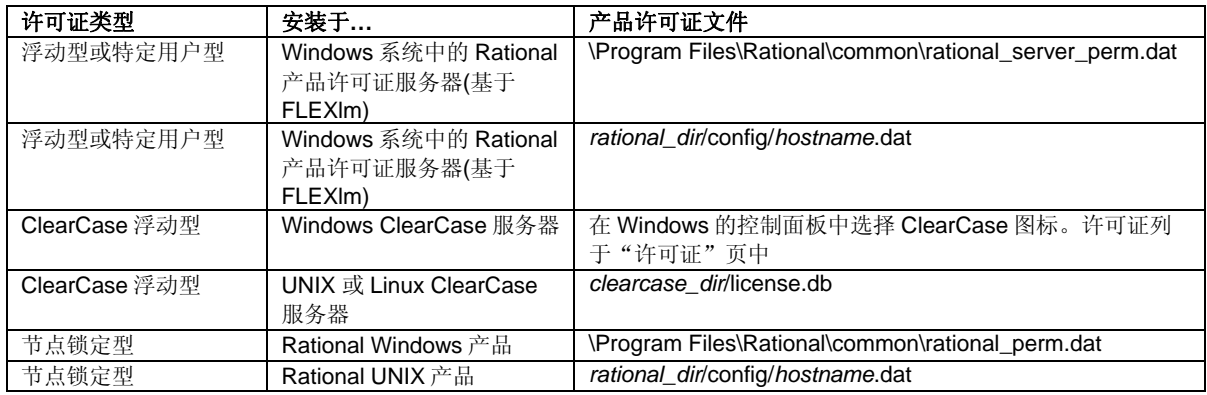

# <span id="page-10-0"></span>[回到页首](#page-0-0)

## 归还许可证是否有次数限制?

产品许可证中心允许您每年就每个购买的产品归还 12 次许可证。如果您达到了次数限制,请联系 IBM 销售代 表。

## [回到页首](#page-0-0)

## ...关于密码

## 我遗失了我的用户 ID 和(或)密码,我该怎样重新获得它们?

您可以使[用密码寻找工具。](https://licensinguat.subscribenet.com/control/ibmr/password)您只需输入您的电子邮件地址,系统将会将您的密码信息发送给您。

## [回到页首](#page-0-0)

#### 为什么我的用户名和密码无法使用?

首先,密码是区分大小写的,请确认您是使用正确的大小写输入您的密码。此外,不要混淆您密码中的字母和 数字(例如字母l和数字 1)。如果您是复制并粘贴密码,注意不要复制密码字符串前后的空格。如果您确定您 输入的密码信息是正确的,但还是无法登陆,请联系[技术支持。](https://licensinguat.subscribenet.com/control/ibmr/manualsupport)

## [回到页首](#page-0-0)

## 我该如何改变我的密码?

您可以使[用更换密码功](https://licensinguat.subscribenet.com/control/ibmr/resetpassword)能自己更换新密码。在您创建新密码之前,您需要正确地输入当前的密码。如果您记不 清当前使用的密码,您可以使[用密码寻找工具](https://licensinguat.subscribenet.com/control/ibmr/password),您的密码将会通过电子邮件发送给您。

#### [回到页首](#page-0-0)

### 我该如何改变我的电子邮件地址或公司名称?

我们不允许客户自己改变他们的电子邮件地址,因为电子邮件地址就是他们的登陆 ID。同样,公司名称是您与 您的机构中其他用户相联系的方式,所以只有在信息错误或您更换了公司的情况下才可以改变。

如果需要改变邮件地址或公司名称,请联系[技术支持。](https://licensinguat.subscribenet.com/control/ibmr/manualsupport)

#### [回到页首](#page-0-0)